## **Rough Cut Capacity**

## **Objective:**

- Manage a resource
	- $\circ$  Identify sales needs identify when Sales can sell and schedule an install
	- Understand availability of implementation windows/install dates
	- Will use Estimated Hours to understand capacity
		- **Estimated Hours will tie to Customer Quotes**
		- Non Billable hours
			- Entered in Estimated Hours
			- Tagged as non billable (only when the project has no contract)
	- Estimated should tie to quote for their projects
		- Hours should be placed in the timeframe they expect to complete
	- $\circ$  They should have all their planned hours in for this week by Tuesday
	- <sup>o</sup> The should consistently have all planned hours for the following week in by Friday
	- <sup>o</sup> All estimated hours for a project should be entered in best guess of when it should happen by week
- Plan the event horizon
- See capacity
- **Sales visibility**
- Utilization planning
- 1. On the Menu Panel, click on **Help Desk**.
- 2. Click on **Rough Cut Capacity** under Reports.

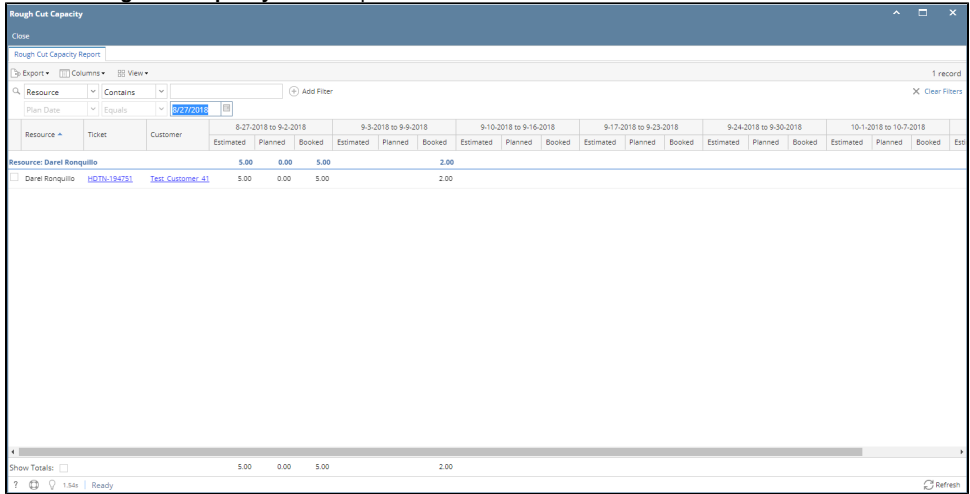

- a. Grid is initially grouped by the Resource (agent assigned to the ticket)
- b. There will be 12 weeks bucket in the grid, starting from the Plan Date.
- c. Estimated = Quoted Milestone Hours during the reporting period (Ticket screen > Time Tracking tab > Estimated Hours column OR Time Entry Screen> Estimated Hours column).
- d. Planned = total hours of activities in the ticket during the reporting period (Ticket screen > Activities tab > Event).
- e. Booked = number of hours worked during the reporting period (Ticket screen > Time Tracking tab > Hours column).
- 3. To filter by Resource, input parameter then click enter. User can also add filter criteria.
- 4. User can add new hours worked to a ticket, click the Ticket drill down. This will load the the Hours Worked tab in the Ticket screen.
- 5. User can also open customer screen by clicking the Customer drill down.